# **RainerJoppich, Malik Tayeh**

## **Zustandsautomaten**

#### Siehe Abschnitt "Der Zustandsautomat" in Kapitel 9 "Systemanforderungen dokumentieren"

Zustandsautomaten werden eingesetzt, um die verschiedenen Zustände Ihres Systems oder eines einzelnen Objektes innerhalb des Systems zu beschreiben. Nehmen wir an, Sie haben einen Zustandsautomaten erstellt, um einen Use-Case zu detaillieren. In diesem Fall können Sie die Anforderungen bezüglich der Zustände und der Zustandsübergänge mit den folgenden Schritten strukturieren.

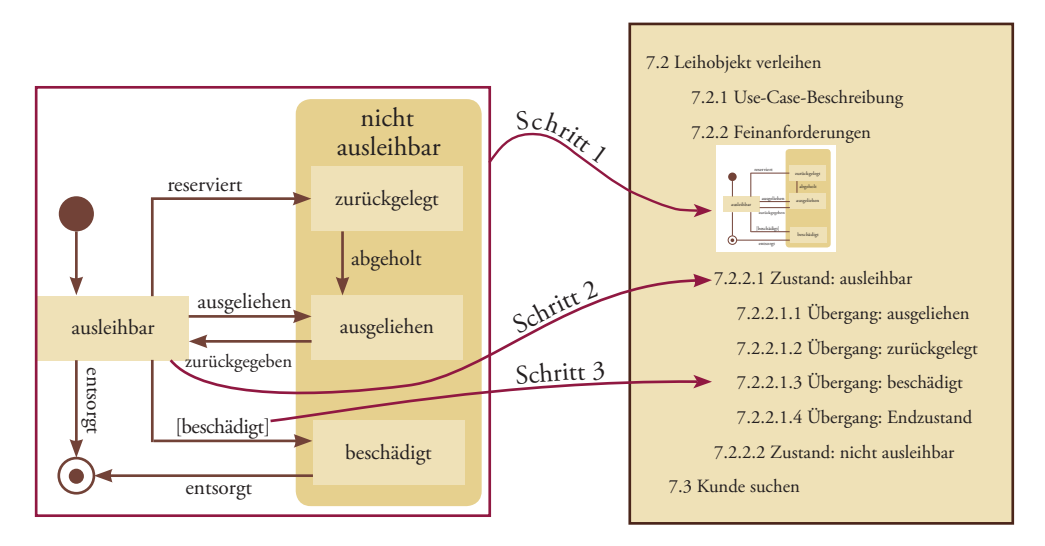

**Abbi ldung 1:** Überführung von Zustandsautomaten in die Gliederung – die Erstellung der Grundstruktur

Schritt 1: Legen Sie das Diagramm des Zustandsautomaten unterhalb des Kapitels "Feinanforderungen" des verfeinerten Use-Cases ab.

Schritt 2: Legen Sie unterhalb des Zustandsautomaten für jeden Zustand ein eigenes Kapitel "Zustand: «Name des Zustandes» an.

In die "Zustand"-Kapitel schreiben Sie alle Anforderungen, die sich auf den jeweiligen Zustand beziehen. Nennen Sie dabei immer zuerst den Zustand, auf den der Startzustand zeigt. Für jeden weiteren Zustand, müssen Sie zuvor einen anderen Zustand beschreiben, der eine Transition auf diesen Zustand besitzt.

Schritt 3: Legen Sie für jeden Zustandsübergang ein Unterkapitel "Übergang: <Name des Zielzustandes>" unterhalb des Quellzustandes an.

In diesen Übergangs-Kapiteln sind alle Anforderungen enthalten, die die Zustandsübergange zwischen den beteiligten Zuständen betreffen. Existieren mehrere Zustandsübergänge zwischen denselben Zuständen, werden diese nicht separat beschrieben, sondern innerhalb desselben Übergangs-Kapitels. Abbildung 1 zeigt die Schritte 1 bis 3 an einem Beispiel.

Vermeiden Sie Sprünge. Immer schön der Reihe nach!

## Zustandsautomaten

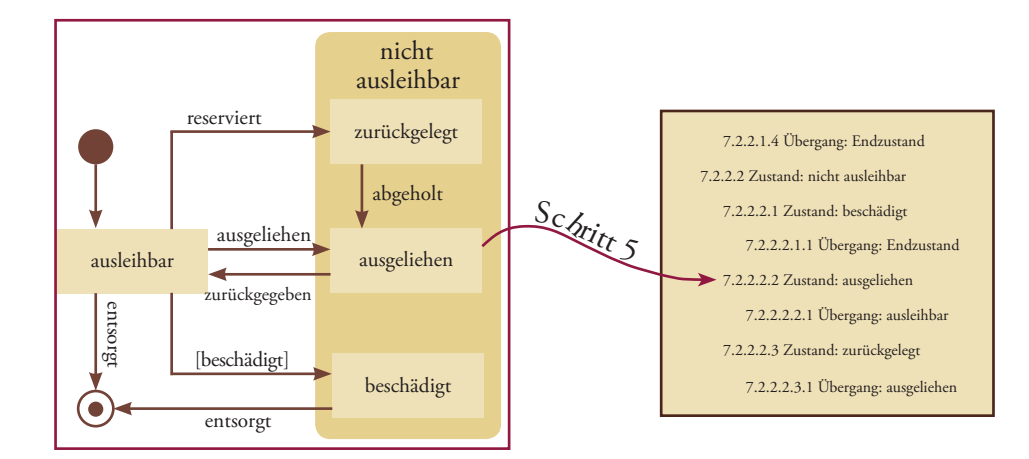

**Abbild ung 2:** Überführung von Zustandsautomaten in die Gliederung – Verfeinerungen einbringen

Schritt 4: Falls ein separates Diagramm für einen Unterzustandsautomaten existiert, ordnen Sie dieses un- ter den übergeordneten Zustand, hinter den Übergangs-Kapiteln ein. Schritt 5: Legen Sie für jeden Unterzustand sowohl das Zustands-Kapitel als auch die Übergangs-Kapitel unterhalb des übergeordneten Zustandes, hinter den Übergangs-Kapiteln an. Unterzustände (ob direkt im Zustandsautomaten oder in einem separaten Unterzustandsautomaten) bilden hierarchisierte Kapitel (siehe Abbildung 2). Für Fortgeschrittene: Falls Sie parallele Unterzustandsautomaten haben, so fügen Sie zunächst für jede Region ein Kapitel "Region: <Name der Region $\mathcal{Y}$  ein und setzen die Unterzustände der Region gemäß Schritt 5 darunter. Schritt 6: Bei Bedarf können Sie vor den Zustands-Kapiteln ein Kapitel "Allgemeingültige Anforderungen" anlegen. Dieses Kapitel ist optional und enthält Anforderungen, die für alle Zustände, die auf der gleichen Hierarchieebene oder darunter liegen, gelten. Gleich wie in Schritt 2 und Schritt 3 für den übergeordneten Zustand. Analog zu Use-Case-Diagrammen beziehungsweise zu Aktivitätsdiagrammen Region = einer der parallel ablaufenden Bereiche Auch als "orthogonale" Unterzustandsautomaten bezeichnet

> Schritt 7: Unterhalb der Zustands-Kapitel können Sie nun bei Bedarf noch ein Kapitel "Wiederverwendete Anforderungen" anlegen.

> In dieses Kapitel können Sie Anforderungen an Zustände und Übergänge auslagern, auf die Sie aus mehreren anderen Zuständen und Übergängen referenzieren. Abbildung 3 zeigt die Schritte 6 und 7 in unserem Beispiel.

### Zustandsautomaten

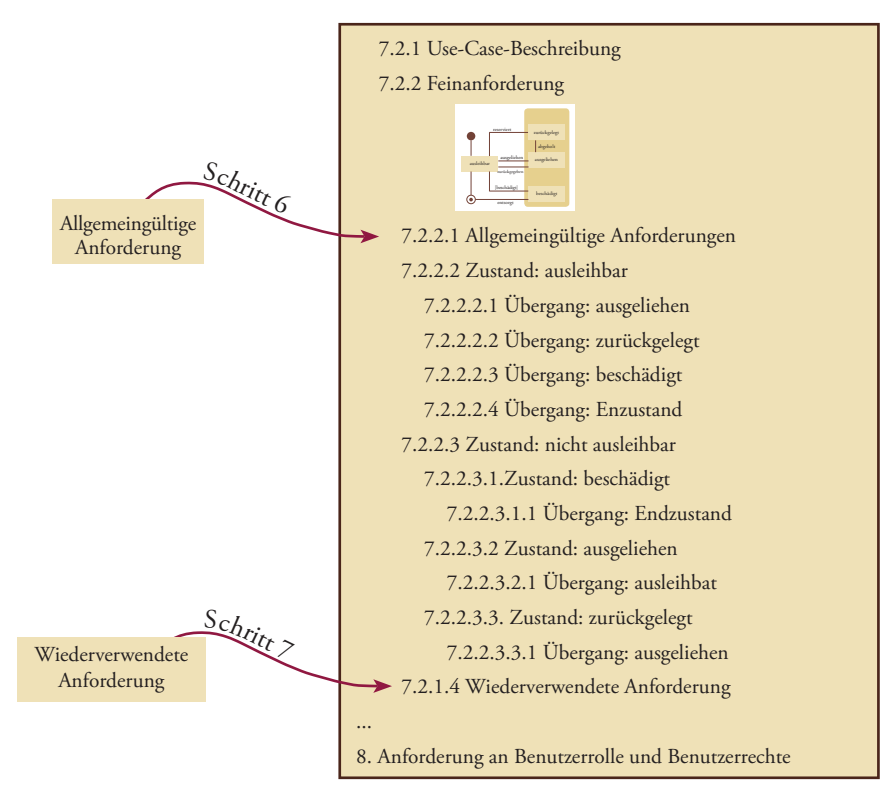

**Abbil dung 3:** Überführung von Zustandsautomaten in die Gliederung – optionale Zusätze

Copyright © 2014 by SOPHIST GmbH

Dies gilt auch für Zwecke der Unterrichtsgestaltung. Eine schriftliche Genehmigung ist einzuholen. Die Rechte Dritter bleiben unberührt.

Publikation urheberrechtlich geschützt. Alle Rechte, auch die der Übersetzung, des Nachdruckens und der Vervielfältigung oder Teilen daraus, vorbehalten. Kein Teil der Publikation darf in irgendeiner Form, egal welches Verfahren, reproduziert oder unter Verwendung elektronischer Systeme verarbeitet werden, vervielfältigt oder verbreitet werden.